### Software Development **Review**

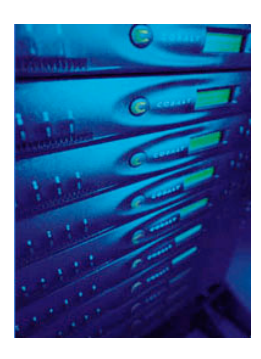

Lecture 5a

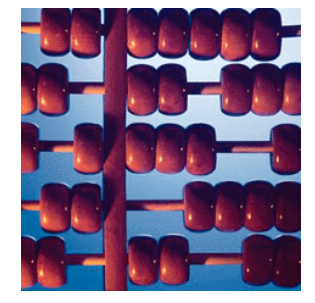

### Agenda

- Building Java projects (Ant)
- Software version management (SVN)
- Software testing

### **Motivation**

- Write a very simple Java program: **HelloWorld.java**
- Compile the program **javac HelloWorld.java**
- Execute the program **java HelloWorld**
- Fine, if we have a single program and no other library dependencies

### A software "project"

- Complex code project
	- Consists of several source files
	- Compile-time and run-time dependencies
- Source files and test files
- Not just a single build instruction but allow different configuration parameters – Configure security, DBMS etc.
- Should run on multiple platforms

### What we would like to have

- A single program/tool that can manage complex projects
- Link external libraries
- Execute external commands (copy etc.)
- Compile the project with a single command
- Separate source and class files
- Call test programs with a single command
- Run the application

### Existing approaches

- **Makefile** for C/C++
	- autotools for building libraries
	- Rather OS dependent
- Ant for Java
	- Can also be used for other programming languages
- Several "homegrown" software packages
- Things in common:

– Compilation, linking, execution is automated

6

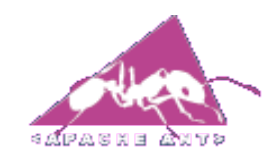

Ant

- Platform independent
- Based on XML rather than script like interface
	- Basically consists of
		- Targets
		- Tasks
		- Properties

#### <**project**> <**target** name="**clean**"> <delete dir="build"/> </target> <target name="**compile**"> <mkdir dir="build/classes"/> <javac srcdir="src" destdir="build/classes"/> destination </target> <target name="**jar**"> <mkdir dir="build/jar"/> <jar destfile="build/jar/HelloWorld.jar" basedir="build/classes"> </jar> </target> <target name="**run**"> <java jar="build/jar/HelloWorld.jar" fork="true"/> </target> </project> Separate source/ Very simplistic example

### **Target**

- A "target" defines the "action" to be done – Compile, create jars, run, download code
- Targets can depend on each other

```
<target name=
"A"/>
<target name=
"B" depends=
"A"/>
```
• Targets can are user defined

### **Task**

• A "task" is a piece of code to be executed.

```
<TaskName attribute1=
"value1"
  attribute2=
"value2" ... />
```
• Several, OS-independent built-in tasks such as

– Copy, chmod, echo, jar, java, zip **<copy todir= "../new/dir"> <fileset dir= "src\_dir"/> </copy>**

10

### **Property**

- A "property" is basically a variable that can have a certain value
- Properties can be set via the property task

```
<property name=
"src" location=
"src"/>
<property name=
"build" location=
"build"/>
```
• Usage:

<project name="MyProject" default="dist" basedir=".">

```
javac srcdir=
"${src}"destdir=
"${build}"
```

```
<description>
    simple example build file
  </description>
 <!-- set global properties for this build -->
 <property name="src" location="src"/>
 <property name="build" location="build"/>
 <property name="dist" location="dist"/>
 <target name="init">
  <!-- Create the time stamp -->
  <tstamp/>
  <!-- Create the build directory structure used by compile -->
  <mkdir dir="${build}"/>
 </target>
 <target name="compile" depends="init"
    description="compile the source " >
  <!-- Compile the java code from ${src} into ${build} -->
  <javac srcdir="${src}" destdir="${build}"/>
 </target>
 <target name="dist" depends="compile"
    description="generate the distribution" >
  <!-- Create the distribution directory -->
  <mkdir dir="${dist}/lib"/>
  <!-- Put everything in ${build} into the MyProject-${DSTAMP}.jar file -->
  <jar jarfile="${dist}/lib/MyProject-${DSTAMP}.jar" basedir="${build}"/>
 </target>
 <target name="clean"
    description="clean up" >
  <!-- Delete the ${build} and ${dist} directory trees -->
  <delete dir="${build}"/>
  <delete dir="${dist}"/>
 </target>
</project> http://ant.apache.org/manual/index.html
```
### Agenda

- Building Java projects (Ant)
- Software version management (SVN)
- Software testing

# **Motivation**

- Software is usually developed by a team
	- Developers are often distributed
	- Do not want to exchange single files
- Different versions of the software need to be supported phpMyAdmin 2.11.5 is released 2008-03-01

phpMyAdmin 2.11.5-rc1 is released 2008-02-24

• Provide access to the source code

#### **Subversion Access**

This project's SourceForge.net Subversion repository can be checked out through SVN with the following instruction set:

svn co https://phpmyadmin.svn.sourceforge.net/svnroot/phpmyadmin phpmyadmin

### Basic desirable features

- Single repository where the code is available (master copy)
- Developers can send their code parts (commit code to repository)
- Get latest code (checkout code)
- Check for differences to latest version
- Roll back to previous version
- Detect and repair conflicts
- Create software branches

Two main tools

- CVS (Concurrent Version System)
	- Very popular
	- Version on single files
- SVN (Subversion)
	- Very similar to CVS
	- Seems to replace CVS
	- Version on entire repository
	- Main focus here

### Keywords

- Head
- Branch
- Tag
- Version
- Check out

### Simple Example

- Example code repository: – http://example.com/OurProject
- Check out the code

### **svn checkout http://example.com/OurProject**

```
A OurProject/index.html
```
- **A OurProject/src/Company.java**
- **A OurProject/src/Database.java**
- **A OurProject/src/build.xml**
- **A OurProject/README.txt**
- **Checked out revision 27.**

Additionally, .svn gets created

### Edit code and commit

```
svn status
M src/Database.java
```
- The file has been changed, indicated by M (modified)
- Need to commit the code

**svn commit src/Database.java -m "Fixed JDBC bug" Sending src/Database.java Transmitting file data . Committed revision 28.**

19

### Add new files to repository

**svn add src/Trader.java src/Client.java A src/Trader.java A src/Client.java**

• Then, need to commit again:

**svn commit -m "add code for trading place" Adding src/Trader.java Adding src/Client.java Transmitting file data .. Committed revision 29.**

### Other important commands

- **diff**: retrieve differences between local files and repository
- **update**: retrieve changes from repository. Use this command before you commit!
- **delete, rename**
- **revert**: undo all changes in a dir

21

phpMyAdmin 2.11.5 is released 2008-03-01

phpMyAdmin 2.11.5-rc1 is released 2008-02-24

### Version numbers

- Typically, (open source) software is versioned like follows:
	- Major.Minor.bugfix
		- Major: major changes no compatibility to previous versions; interface changes
		- Minor: minor changes/features that typically do not change the interface
- How does this relate to SVN?
	- Create tags for versions
	- Branches for bug fixes for a certain version

### A running example (1)

• Create a repository for a project called "OurProject"

**svnadmin create /tmp/OurProject**

**ls /tmp/OurProject conf dav db format hooks locks README.txt**

### A running example (2)

- Edit your source code **/tmp/myDir/branches/ /tmp/myDir/tags /tmp/myDir/trunk /tmp/myDir/trunk/OurProject.java**
- Import it to the code repository

**svn import /tmp/myDir file:///tmp/OurProject -m "add code to repository"**

### A running example (3)

• Developer 2 checks out the code to his working directory:

**svn co file:///tmp/OurProject**

```
A OurProject/trunk
```

```
A OurProject/trunk/OurProject.java
```

```
A OurProject/branches
```
**A OurProject/tags**

**Checked out revision 1.**

### A running example (4)

• Developer 2 changes a file and commits the changes:

**svn commit -m "small change" Sending trunk/OurProject.java Transmitting file data . Committed revision 2.**

### **Remarks**

- Use SVN also for your project
- Every user can have her own, local development tree
- Note:
	- If SVN runs on your local machine, the data is not backed up!
	- In practise, a code repository is well backed up and accessible via HTTPs or SSH

## Agenda

- Building Java projects (Ant)
- Software version management (SVN)
- Software testing

### **Motivation**

- Testing software is essential
- Theory and practise would fill another lecture
- However, try to adhere to some basic rules

### Basic Rules

- Write a test class for each class – Eventually use JUnit
- Test all possible input parameters and see how the behaviour changes
- Tests should *not* be done by the person that wrote the original class!
- Testing should be done to find errors! – Don!t test for correct results only!

30

### **Conclusions**

- Use building tool for software projects
- Use a version management system (SVN, CVS, etc.)
- Test all your classes like you document all your classes